# **Divisão de Informática DI**

# **Datacorp API – Login**

**Camada de Autenticação CPS para uso das Tabelas coprativas e outros serviços**

Manual do Desenvolvedor

#### **GOVERNO DO ESTADO DE SÃO PAULO**

**Tarcísio de Freitas** Governador

**Felício Ramuth** Vice-Governador **Vahan Agopyan** Secretário de Ciência, Tecnologia e Inovação

#### **CENTRO PAULA SOUZA**

**Laura Laganá** Diretora-Superintendente **Bianco**

**Emilena Lorenzon**  Vice-Diretora-Superintendente

**Armando Natal Maurício** Chefe de Gabinete da Superintendência

**Almério Melquíades de Araújo** Coordenador do Ensino Médio e Técnico

**Rafael Ferreira Alves** Coordenador do Ensino Superior de Graduação

**Emilena Lorenzon Bianco**  Coordenadora da Assessoria de Inovação Tecnológica

**Vicente Mellone Junior** Coordenador de Recursos Humanos

**Marisa Souza** Coordenadora de Formação Inicial e Educação Continuada

**Dirce Helena Salles** Coordenadora da Assessoria de Comunicação

**Helena Gemignani Peterossi** Coordenadora da Pós-Graduação, Extensão e Pesquisa

**Bruna Fernanda Ferreira** Coordenadora de Infraestrutura

**Magda de Oliveira Vieira** Coordenadora de Gestão Administrativa e Financeira

#### **DIVISÃO DE INFORMÁTICA**

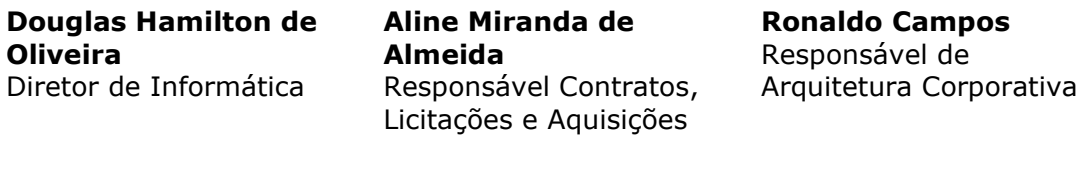

**Edson Fumio** Responsável de Rede Corporativa e Voip

**Edilson Alves da Nóbrega** Responsável de Rede Intragov

**Marcos Vinicius Motta** Responsável de Nuvem

**Cristina Mallia** Responsável Software e Licenciamento

**Lilian Simão Oliveira Edson Aparecido do Nascimento**  Coordenação de Desenvolvimento e Produtos

**Shirlei Mendes** Responsável pelo **Datacenter** 

**Claudio Shinji Matsumoto** Responsável do Banco de dados Corporativo

**Alexandre Navarro Teixeira** Responsável pela equipe de Núcleo Regional da DI

#### **AUTOR DO MANUAL**

Ronaldo Ribeiro de Campos

Jederson Donizete Zuchi

Ana Marilda Andrade, revisão

#### <span id="page-3-0"></span>Resumo

A Divisão de Informática do Centro Paula Souza tem trabalhado em iniciativas de integração e melhoria da qualidade dos dados. Os serviços relacionados às "Tabelas Corporativas" fazem parte desse contexto e este Manual trata de um dos mecanismos que compõe esse sistema de serviços. Nele são tratadas a forma de acesso, o funcionamento e o fluxo de funcionamento da camada de autorização para acesso aos serviços

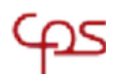

# <span id="page-4-0"></span>Índice

#### Sumário

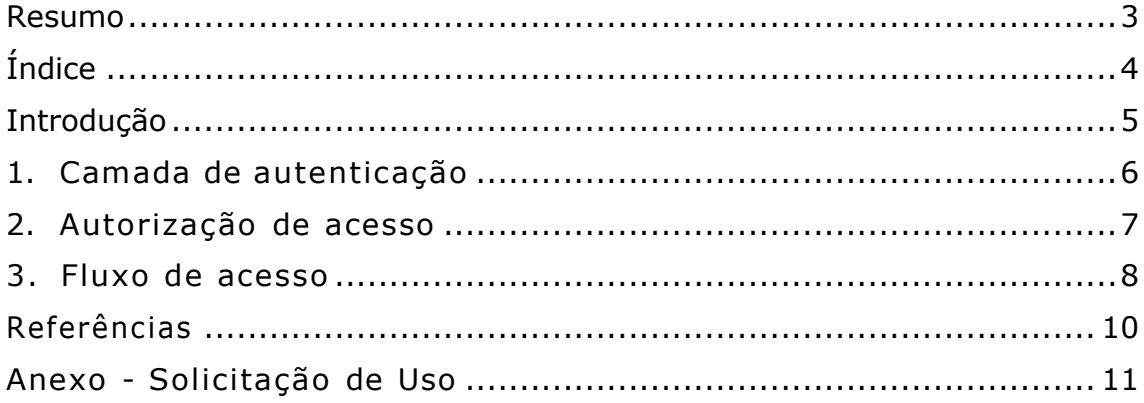

### <span id="page-5-0"></span>Introdução

O contexto de desenvolvimento de sistemas no Centro Paula Souza seguiu, ao longo do tempo, o caminho natural de resolver departamentalmente suas soluções computacionais. Porém, com a necessidade de integração, menor tempo de obtenção da informação para tomada de decisão e disponibilidade de novas tecnologias, as expectativas apontam para uma necessidade de integração.

A forma como essa integração se apresenta hoje no cenário de tecnologias é por meio do uso de microsserviços, cujas características permitem a flexibilização e convivência de diferentes tecnologias, o que se mostra bastante adequado para o momento atual do CPS.

Por outro lado, combinar tecnologias em soluções é uma atividade desafiadora e no caso de dados corporativos havia um agravante que não se tratava apenas de aplicações distribuídas em suas abordagens departamentais mas também os diferentes códigos, descrições e formatos que os dados corporativos assumiam em diferentes soluções. Assim, a Divisão de informática inicou um trabalho de identificação e determinação de quais dados podem ser considerados de uso institucional para consolidá-los e oferecer por meio de características de acesso de serviços à todas as aplicações que precisem deles. Na prática isso significa que uma Unidade do CPS por exemplo, apareça com as mesmas informações para todos os departamentos que a consultarem.

A chamada "Tabela Corporativa de Unidades" foi o primeiro esforço nesse sentido de unificação e padronização. Este documento tem como proposta descrever a estrutura principal de acesso aos dados corporativos.

#### <span id="page-6-0"></span>1.Camada de autenticação

As "Tabelas Corporativas" são um esforço para oferecer uma fonte única de dados institucionais para os diferentes sistemas dentro do ambito do Centro Paula Souza, no intuito de melhorar a qualidade dos dados, diminuir riscos de informações diferentes espalhadas em diferentes fontes de consultas, e consequentemente ganhar melhorias nas áreas estratégicas de gestão da informação, segurança e integração de dados, além da redução de custos monetários, tempo de desenvolvimento e recursos computacionais.

Há de ressaltar que, os dados que inicialmente foram identificados e determinados como corporativos, foram qualificados e padronizados, dessa maneira, esses dados podem assumir contexto de suma importância, pois esse trabalho juntamente com a disponibilização dos microserviços, irá contribuir no que diz respeito à LGPD (Lei Geral de Proteção de Dados), na sua implementação no ambito do CPS, pois o acesso às tais informações dependerão de operações de validação de usuários e permissões de uso.

Assim, como em quase todo sistema, antes de realizar as operações é necessário que o usuário realize uma autenticação (login) para obter acesso. Na integração entre aplicações isso também não é diferente. A aplicação cliente deve enviar uma requisição com os dados de usuário e sua senha para obter um token (código de identificação) e assim poder solicitar a realização das operações permitidas.

Entende-se que nesse contexto de uso do dado, a aplicação representa qualquer sistema no ambiente do CPS, que em sua ampla necessidade de aplicações tem seus sistemas próprios e soluções desenvolvidas por terceiros em seu cenário diário de funcionamento.

## <span id="page-7-0"></span>2.Autorização de acesso

A primeira etapa para uso dos serviços de dados corporativos consiste no cadastro da Aplicação para poder realizar as etapas de autenticação e autorização aos respectivos serviços pleiteados para uso. Para realizar o cadastro, o responsável pela aplicação deve entrar em contato com a Divisão de informática notificando-a sobre o seu interesse no uso e indicando o conjunto de serviços aos quais deseja acesso.

A lista completa dos serviços que podem ser utilizados está disponível em<https://datacorp.cps.sp.gov.br/endpoints/>

Uma vez que a Divisão de Informática tenha tratado tal requisição, o responsável pela aplicação receberá as credenciais para realizar o login. A credencial é composta por um objeto contento três itens no formato "chave-valor", como no exemplo da *Figura 1*.

```
"name": "Appname",
"username": "Appuser",
"password": "qbp#8918@35lwk147"
```
{

}

**Figura 1 -** Exemplo de formato dos dados para acesso aos serviços corporativos

O campo *"name"* representa o nome da aplicação ou sistema. Funciona como uma descrição.

O campo *"username"* representa o nome com que a aplicação será registrada ao acessar os serviços. Essa informação é única para cada sistema e não deve ser confundida como um nome de usuário com características de um desenvolvedor, por exemplo, pois não são permitidos vários usuários para uma mesma aplicação. As identificações de aplicação são únicas.

O campo *"password"* deve conter a senha de acesso.

A necessidade de se ter uma espécie de nome de usuário e senha para a aplicação é que, ao serem cadastradas cada aplicação receberá um Application-ID para identificá-la e com o uso complementar de um nome e senha, é possível a implementação de políticas de trocas dessas senhas e nomes sem a necessidade de troca do ID da aplicação uma vez que ele somente trafegará quando a autenticação for realizada e for retornado um *token* no formato JWT para o requisitante do login.

### <span id="page-8-0"></span>3. Fluxo de acesso

 A sequência do processo de autenticação, conforme apresentada na *Figura 2*, tem início quando a aplicação (sistema interno do CPS) encaminha uma requisição para o Autenticador CPS. Essa primeira requisição deve conter um código de identificação de aplicação. Maiores detalhes técnicos sobre as etapas de login são descritas na próxima seção deste documento para atender desenvolvedores.

Ao receber a requisição o Autenticador verifica se os dados da aplicação *("name", "username" e "password")* estão cadastrados para realizar a autenticação. Caso os dados sejam validados, a aplicação solicitante recebe um *token* no formato JWT [\(jwt.io\)](https://jwt.io/)

Algumas definições utilizadas na descrição do processo e também na *Figura 2*, que ilustra o processo de login:

• **Aplicação:** Sistemas computacionais no contexto do CPS tais como: Siga, SigURH, NSA;

• **Autenticador CPS:** Serviço corporativo que oferece recursos para encaminhamento de autenticação de usuários pelo *Identity Provider daMicrosoft* e um *token* próprio utilizado no ambiente interno do CPS para autenticação das aplicações.

• **Datacorp:** Base de dados corporativa com acesso por meio de *API (Application Programming Interface)* que provê os *endpoints* para execução de operações em tabelas corporativas.

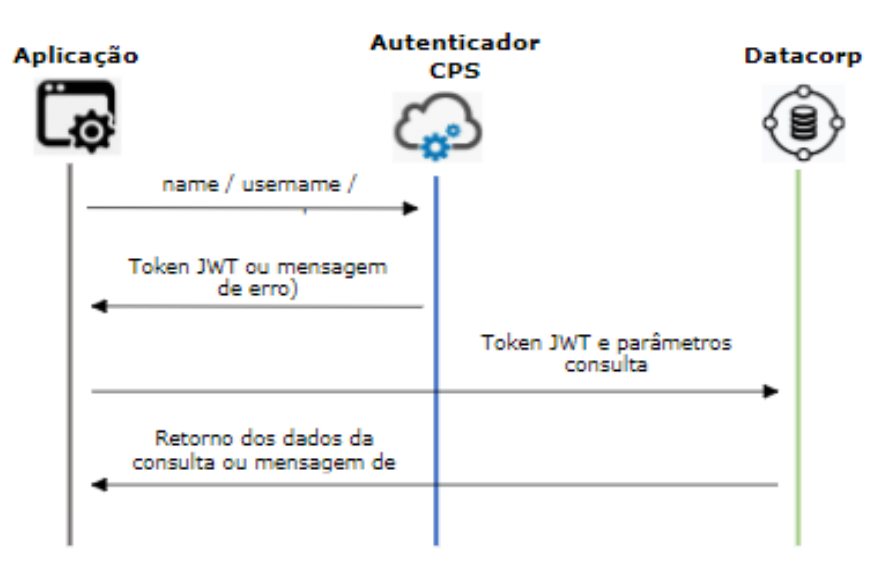

**Figura 2 -** Obtenção de token para uso de serviços SPSp

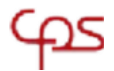

Em resumo, duas etapas devem ser cumpridas para poder utilizar os serviços de dados corporativos.

**Etapa 1** – solicitar junto à equipe responsável, o registro da aplicação por meio do uso do formulário de requisição (Anexo I).

**Etapa 2 –** Construir, na aplicação os recursos computacionais para realização do login e encaminhamento de requisições para os serviços. A descrição dos serviços e de seus parâmetros podem ser obtidos em <https://datacorp.cps.sp.gov.br/endpoints/> .

Eventualmente novos serviços podem ser solicitados ou revogados. Este é um exemplo de conteúdo destacado, que pode ocupar várias linhas e apresentar uma informação em um formato especial.

# <span id="page-10-0"></span>Referências

**Auth0,** 2022. JWT. Disponível em: <https://jwt.io/>

**Mozilla – Métodos de Requisição HTTP - D**isponível em: <https://developer.mozilla.org/pt-BR/docs/Web/HTTP/Methods>

**Mozilla – Modelo de Objetos de Documento (DOM)** - disponível em: https://developer.mozilla.org/pt-BR/docs/Web/HTTP/Methods

# <span id="page-11-0"></span>Anexo - Solicitação de Uso

#### **SOLICITAÇÃO DE UTILIZAÇÃO DE SERVIÇOS DE DADOS CORPORATIVOS (Datacorp)**

1. Identificação do solicitante (Departamento ou Sistema)

**Departamento do sistema**

**Nome do Responsável pela autorização**

**Nome da aplicação / Sistema**

2. Breve descrição do motivo de uso do acesso

**Descrição (Indicar brevemente o objetivo do uso do serviço)**

3. Lista de serviços solicitados

**Lista dos endpoints aos quais se deseja ter acesso** (conforme endpoints indicados em [https://datacorp.cps.sp.gov.br/endpoints/ \)](https://datacorp.cps.sp.gov.br/endpoints/)